## **Tutoriel pour accéder à ECLAT futurs élèves de 6ème**

Se rendre sur l'espace numérique de travail du collège, appelé ECLAT-BFC à l'adresse suivante : **<https://clg-efaure-valdahon.eclat-bfc.fr/>**

Vous n'avez pas besoin de vous connecter : les **tutoriels** sont accessibles sans authentification.

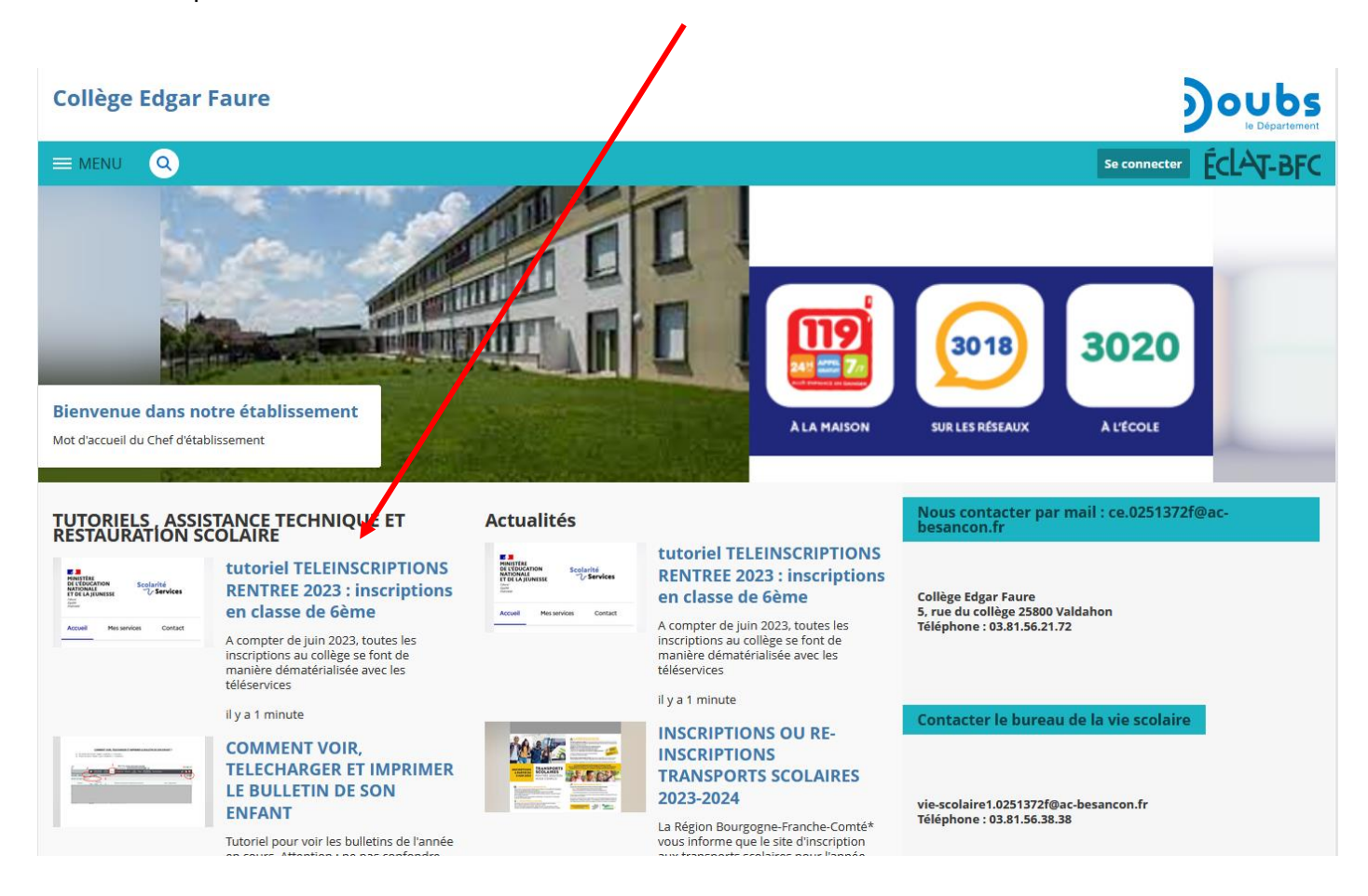